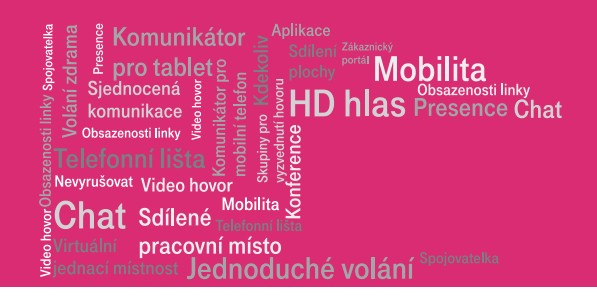

# IP komplet DSL

## Návod pro instalaci služby

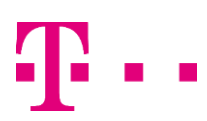

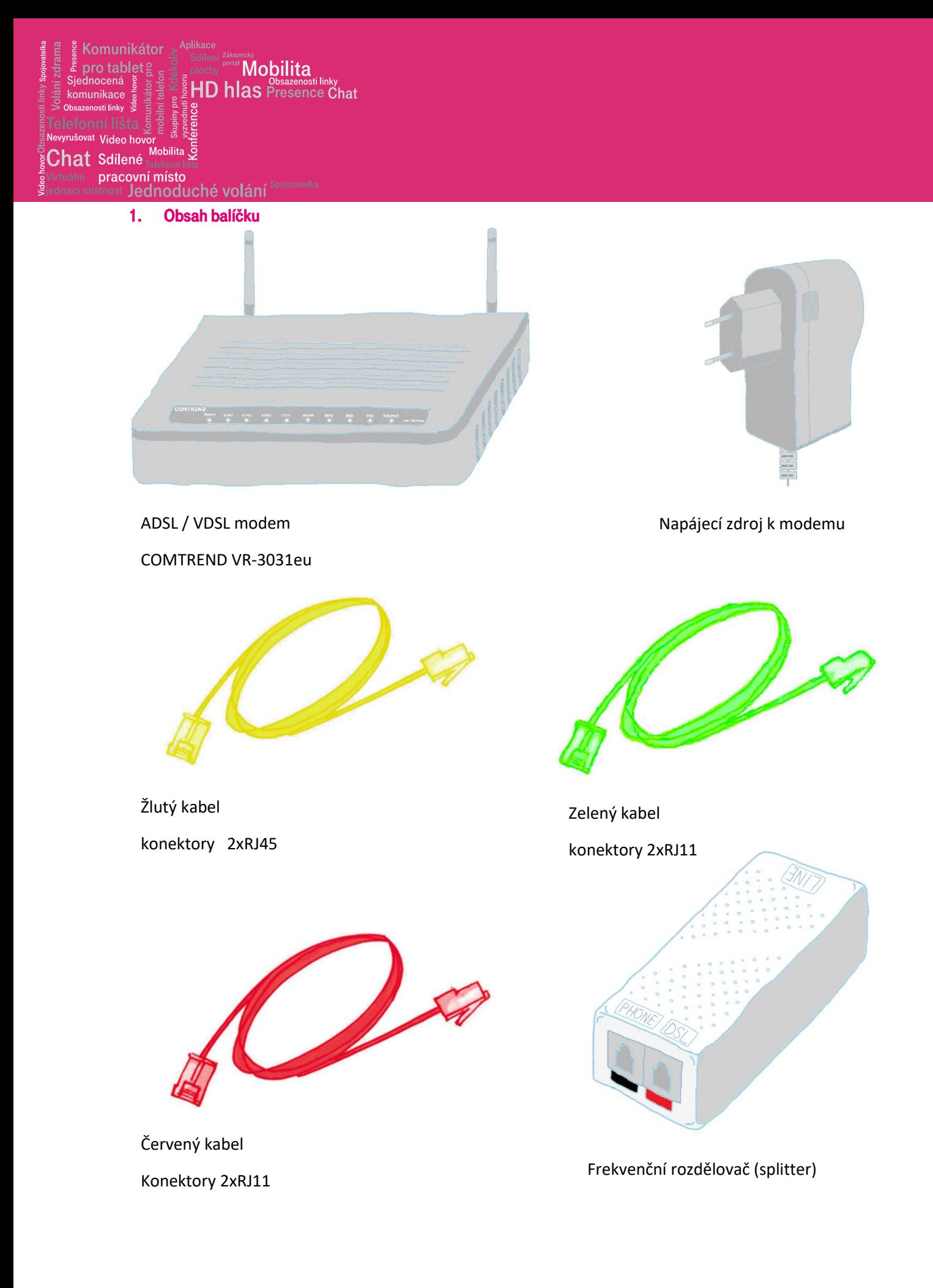

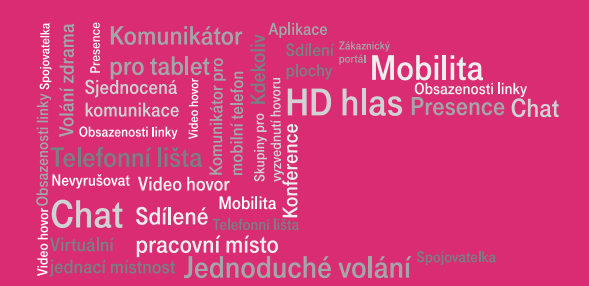

#### 1 Důležité informace

- A. Modem ADSL / VDSL je v majetku a správě T-Mobile. Zařízení nerozebírejte, nemanipulujte s ním jinak než podle přiloženého návodu. Nastavení zařízení je dostupné přes webové rozhraní po zadání přístupových údajů – lze ale nastavovat jen parametry týkající se WLAN – WiFi komunikace.
- B. Frekvenční rozdělovač (Splitter) musí být umístěn jako první zařízení za koncovým bodem telefonní sítě (první telefonní zásuvkou).
- C. Pokud vaše telefonní linka není ukončena telefonní zásuvkou RJ-11 (viz obr. 2), volejte poruchovou službu O2 (tel. č. 800 184 084), kde máte možnost objednat si bezplatnou úpravu telefonní zásuvky.
- D. Prohlédněte si předem obsah krabice, abyste si ujasnili, jak vypadají jednotlivé prvky. Pro orientaci použijte přehled obsahu na protější stránce. Jestliže v krabici cokoliv chybí, kontaktujte prosím zákaznický servis.
- E. Rozmyslete si, jak budou jednotlivé přístroje rozmístěny, a zkontrolujte, zda jsou kabely dostatečně dlouhé, aby dosáhly až k požadovanému umístění. Sestavte si eventuálně jednotlivé přístroje na zkoušku.
- F. Kabely jsou barevně rozlišeny, což vám pomůže s orientací pro správné zapojení. Postupujte dle návodu.
- G. V případě problémů nastalých během instalace můžete kontaktovat naše zákaznické oddělení na čísle 900 209 920. Cena za volání na toto číslo je 20 Kč/min s DPH.

#### 2 Krok

Pokud používáte telefonní službu zároveň s linkou pro (faxová a datová) volání:

Odpojte telefon z nástěnné zásuvky (v případě euroISDN2 linky odpojte z nástěnné zásuvky namísto telefonního přístroje NT koncové zařízení). Připravte si splitter a zelený kabel. Připojte kabel k telefonní zásuvce a k LINE-zdířce splitteru.

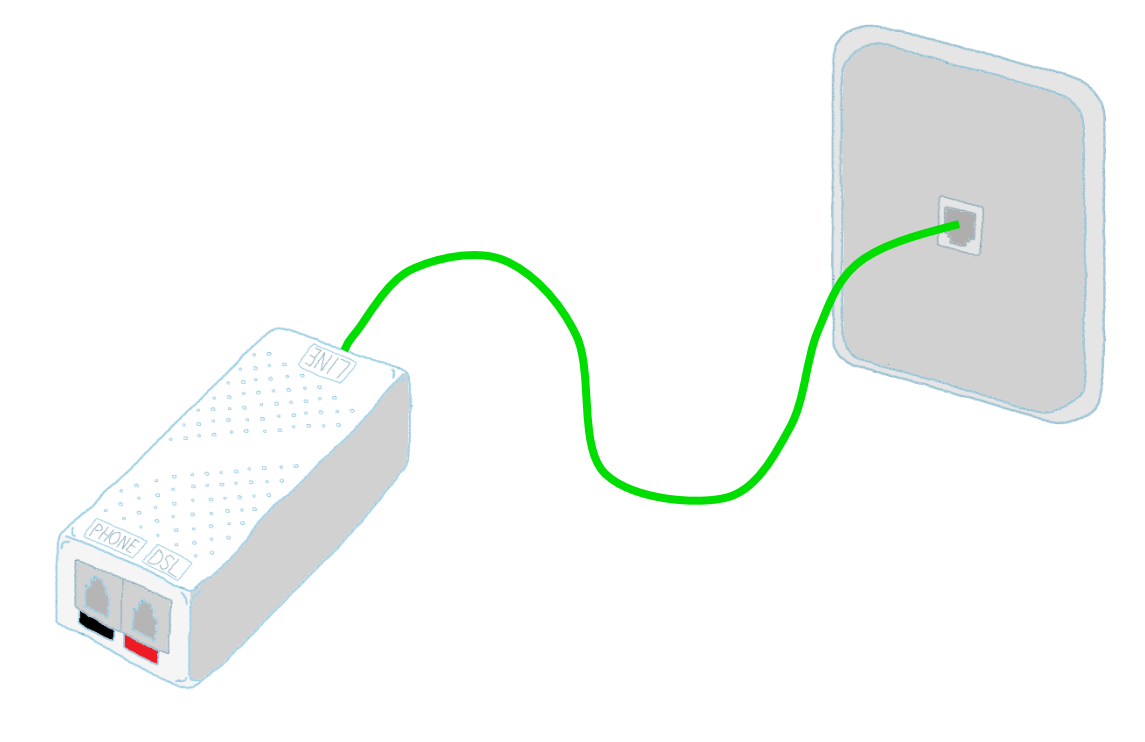

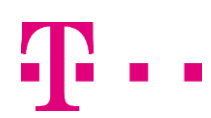

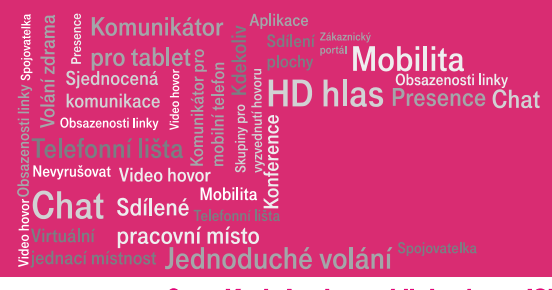

#### 3 Krok Analogová linka / euroISDN2 linka

Nyní můžete svůj telefonní (faxový přístroj, datový modem, koncové ISDN zařízení NT) opět zapojit. Zasuňte telefonní zástrčku do splitteru do zdířky TEL. Od této chvíle lze používat analogová (euro ISDN2) zařízení pouze připojené za splitterem, telefonní přístroje připojené napřímo k jiné zásuvce budou nefunkční. Ověřte si opětovnou funkci telefonní služby zavoláním.

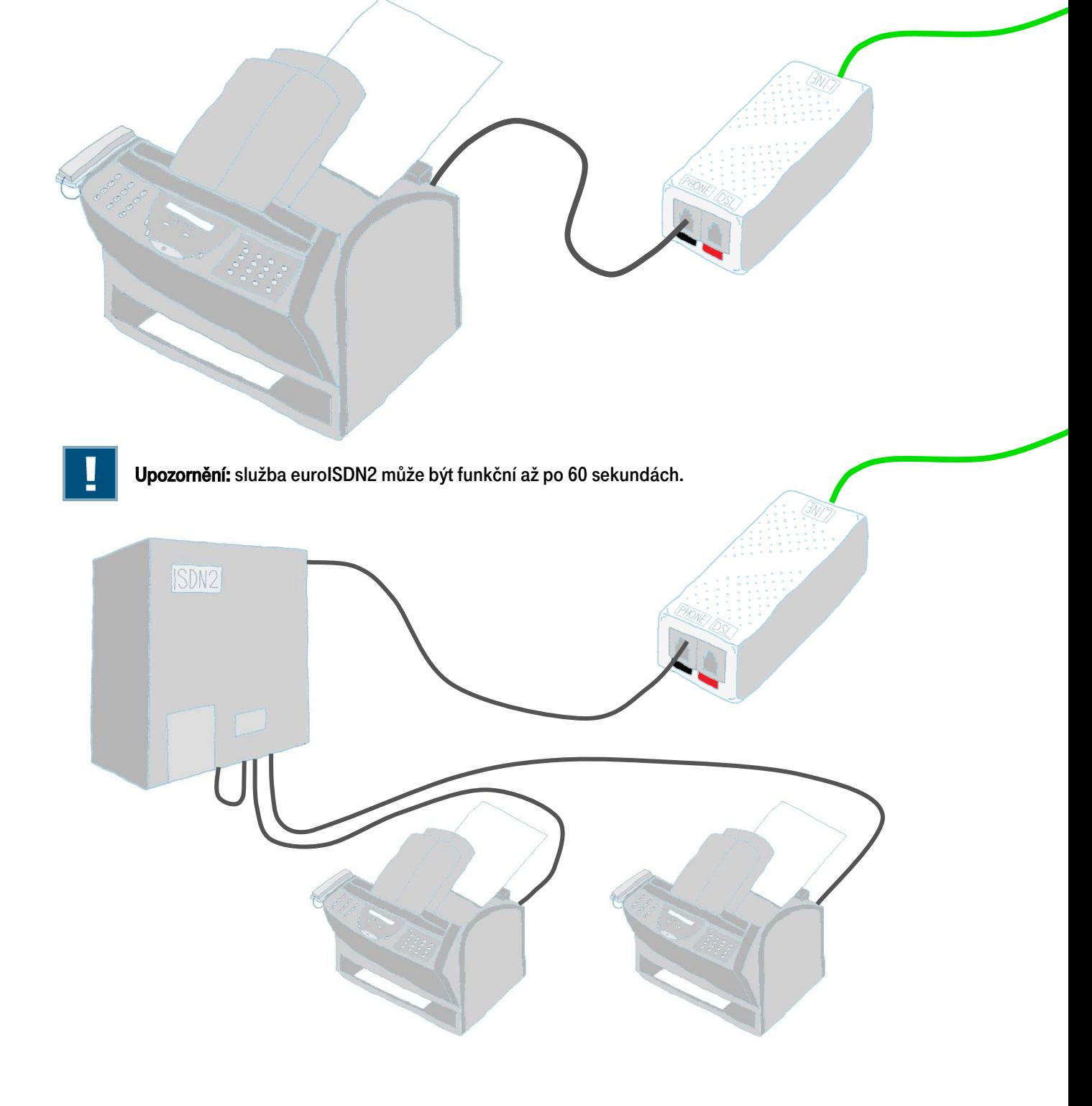

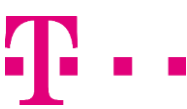

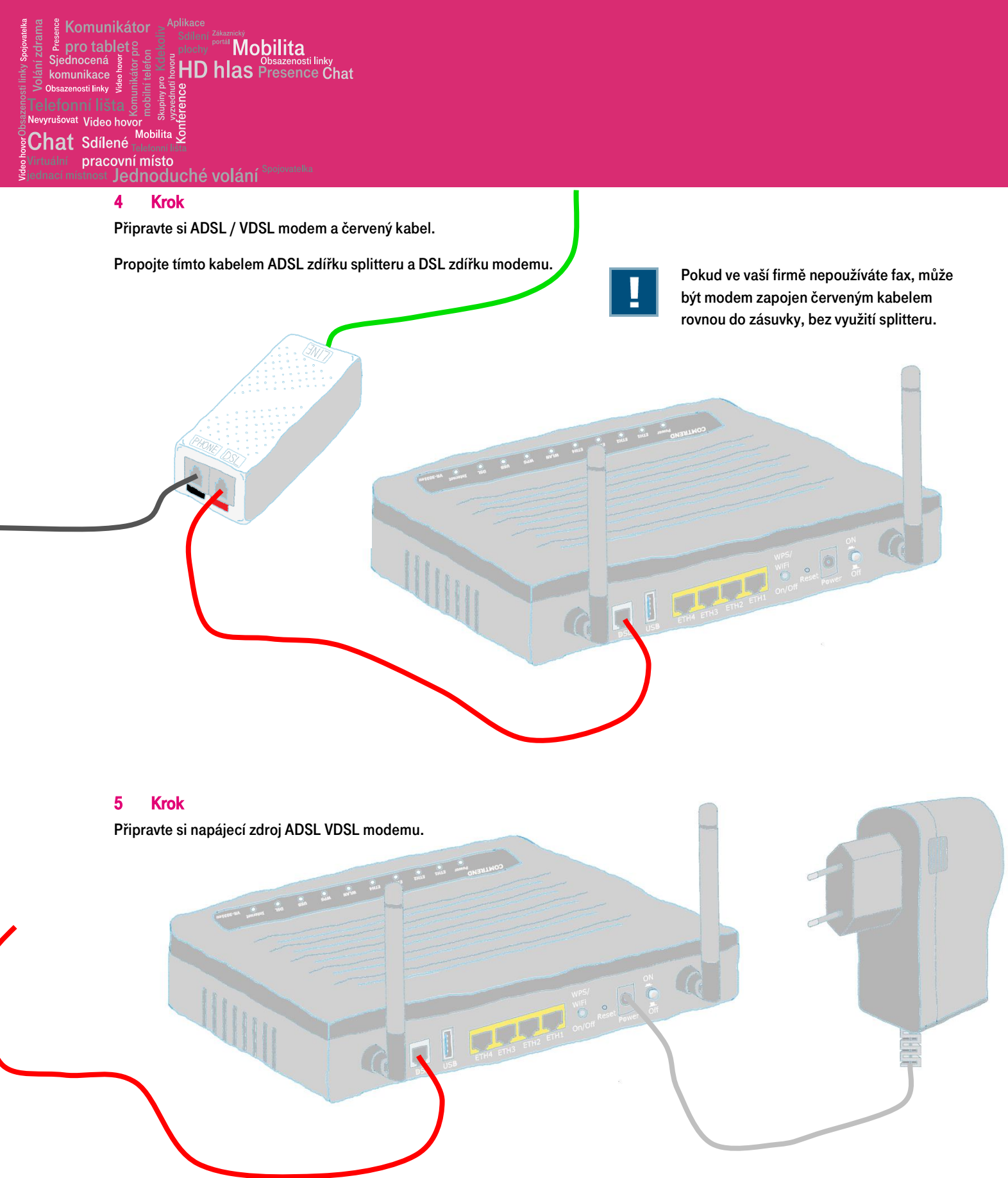

Připojte napájecí zdroj malým kulatým konektorem ke zdířce POWER ADSL / VDSL modemu. Poté zasuňte zdroj do zásuvky 230 V. Zapněte modem vypínačem ON / OFF (vypínač zůstane zatlačený).

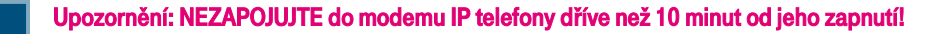

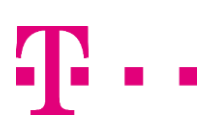

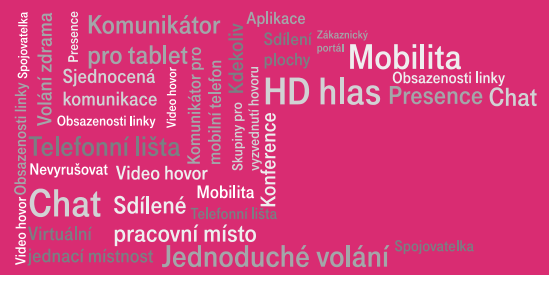

#### 6 Krok

Připravte si žlutý kabel. Potom najděte zdířku ethernet svého počítače. Zdířka se běžně označuje nápisem "ethernet", "eth", označením "10/100", "10/100/1G".

Nyní připojte zástrčku žlutého kabelu k zdířce ADSL/VDSL modemu označené "ETH1" a druhý konec ke zdířce ETHERNET vašeho počítače.

Připadné připojení vaší počítačové sítě bude řešeno dále.

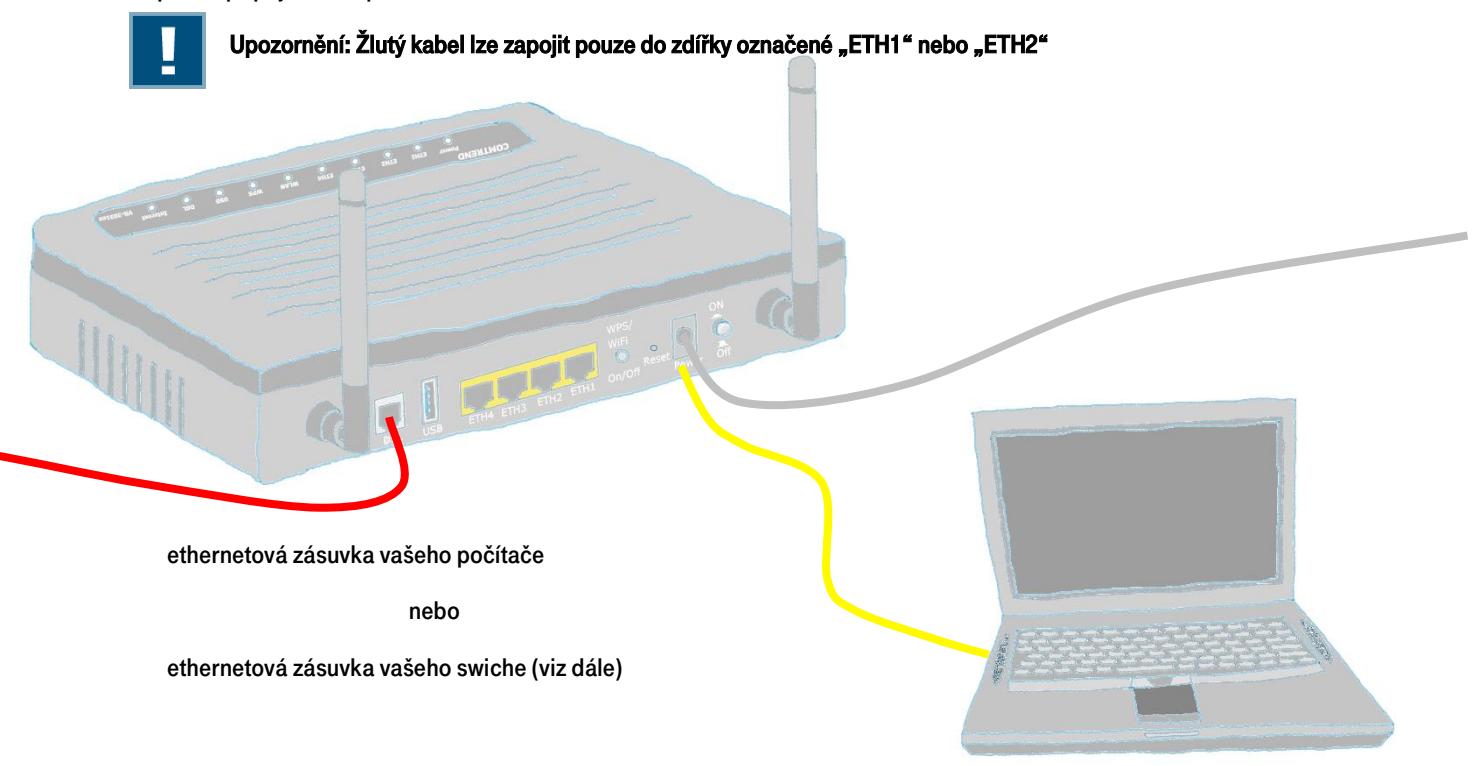

### 7 Krok

Zkontrolujte, zda je telefonní zásuvka pomocí zeleného kabelu připojena do LINE zdířky splitteru. Zkontrolujte, zda je zdířka ADSL splitteru propojena s DSL zdířkou ADSL/VDSL modemu pomocí červeného kabelu. Jestliže jsou kabely použity nesprávně, musíte instalaci začít od začátku.

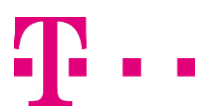

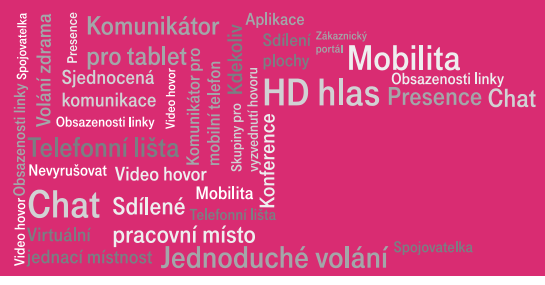

#### 8 Krok

Zkontrolujte, zda je počítač i ADSL/VDSL modem zapnutý. Svítí zeleně kontrolka Power. Modem při každém zapnutí provádí autotest, který trvá 1-2 minuty.

Při první spuštění zařízení se provede automatické stažení konfigurace zařízení a zařízení se restartuje. Znovu se spustí autotest, celé prvotní nastavení trvá 5 – 10 minut.

Zařízení je plně funkční, pokud nejprve červeně svítící kontrolka Internet se rozsvítí zeleně.

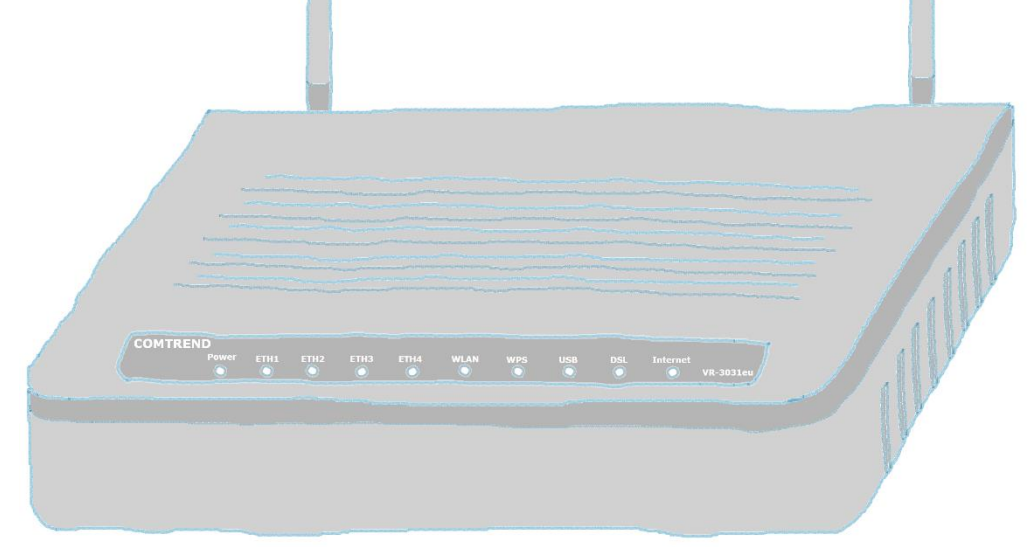

#### 8.1 Kontrolka Power

Zelená kontrolka signalizuje zapnutí modemu a jeho připojení k napájení. Pokud tomu tak není, zkontrolujte napájení a zapnutí modemu, případně kontaktujte prosím zákaznický servis na čísle 900 209 920.

#### 8.2 Kontrolka Internet

Nejprve se rozsvítí červeně. Po provedení autotestu a naběhnutí internetového připojení svítí zeleně s občasným nepravidelným problikáváním při přenosu dat. Jestliže po uplynutí pěti minut stále bliká, svítí červeně nebo nesvítí vůbec, zkontrolujte zapojení kabelů ze splitteru a telefonní zásuvky nebo kontaktujte prosím zákaznický servis na čísle 900 209 920.

#### 8.3 Kontrolka "ETH1" ("ETH2", "ETH3" nebo "ETH4")

Kontrolky LAN svítí zeleně a blikají při přenosu dat v případě, že je do daného vstupu ethernetovým kabelem zapojeno zařízení a toto zařízení je zapnuté.

#### 8.4 Kontrolka WLAN

Zeleně svítící kontrolka signalizuje zapnutou komunikaci WiFi na ADSL/VDSL modemu – zapnutí se provádí tlačítkem na předním panelu nebo z menu modemu.

#### 8.5 Kontrolka DSL

Kontrolka DSL bliká zeleně při navazování spojení a poté trvale svítí zeleně. Jestliže po uplynutí pěti minut stále bliká, svítí červeně nebo nesvítí vůbec, zkontrolujte zapojení kabelů ze splitteru a telefonní zásuvky nebo kontaktujte prosím zákaznický servis na čísle 900 209 920.

#### 8.6 Kontrolky WPS a WAN

Při použití ADSL/VDSL modemu Comtrend VR-3031eu se službou IP komplet DSL nejsou kontrolky využity.

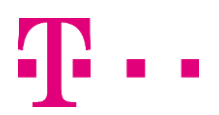

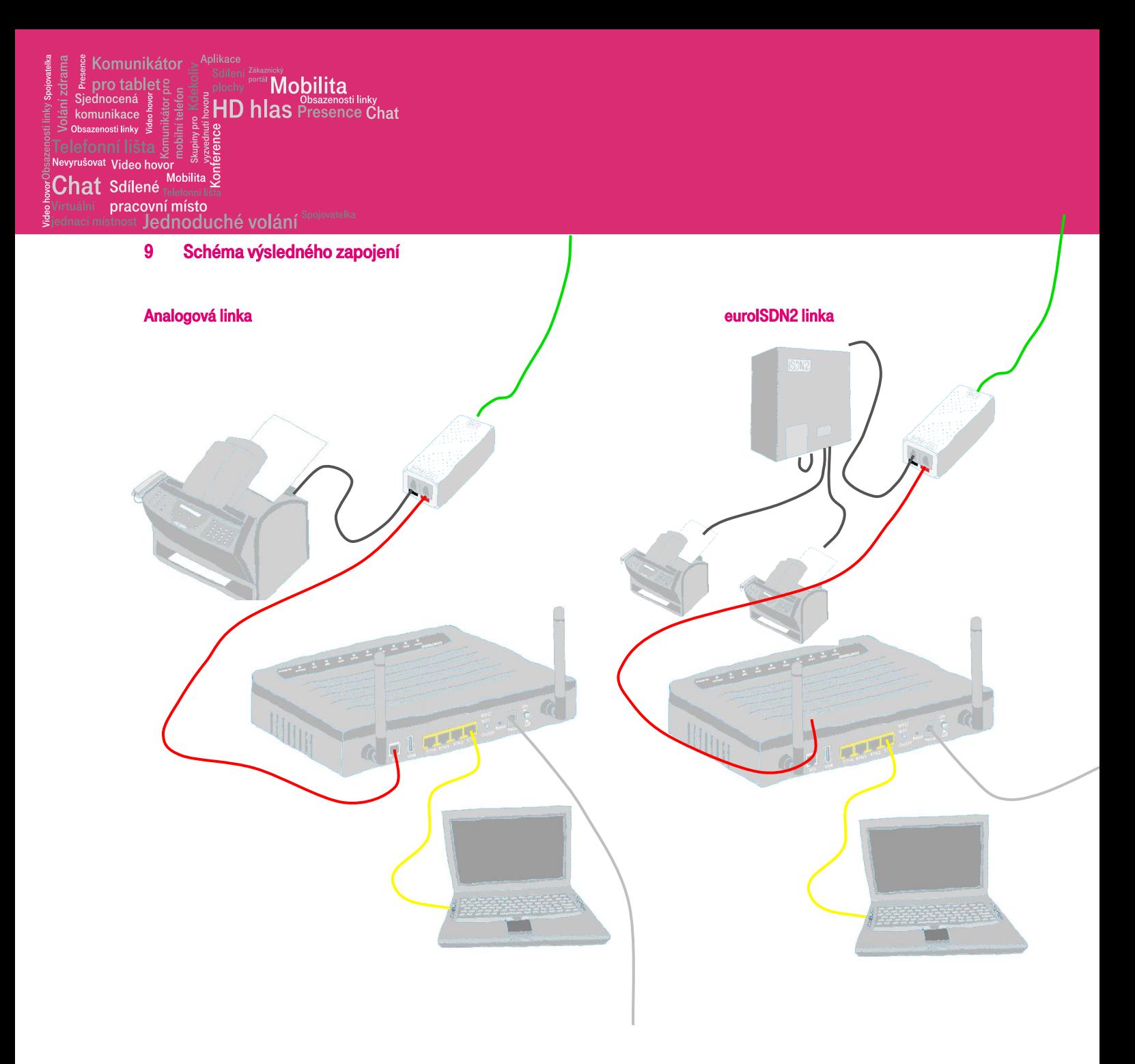

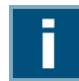

Další zapojení se liší, podle vašich požadavků, na hlasovou službu Virtuální ústředna.

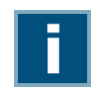

<span id="page-7-0"></span>Pokud požadujete routovaný blok IP adres (4, 8 nebo 16 veřejných IP adres) Pokračujte na stránku [11-12.](#page-7-0)

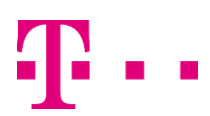

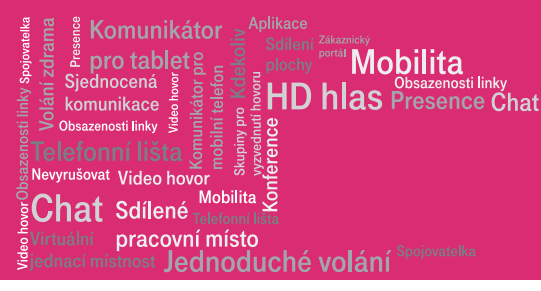

#### 10 Schéma zapojení malé kanceláře bez použití switche

Zapojení pro 1-3 IP telefony, pro 1-2 počítače. Místo jedno z kabelů lze využít žlutý kabel z dodaného balíčku spolu s ADSL/VDSL modemem Comtrend.

Balíček s IP telefonem, který jste od nás obdrželi, obsahuje: IP telefon, sluchátko, napájecí adaptér a kabely. Sestavení telefonu vám zabere jen několik minut. Vezměte si podstavec a ze zadní strany ho zacvaknutím připojte k telefonu. U telefonu Yealink SIP T-22 a Yealink SIP T-32 lze v případě montáže telefonu na stěnu podstavec rozpojit a díly po otočení o 180 stupňů znovu spojit. Jeden konec krouceného kabelu připojte do sluchátka. Druhý pak do telefonu do zdířky označené sluchátkem. Černý ethernetový kabel zapojte do telefonu do zdířky označené internet. Druhý konec zapojte do ADSL/VDSL modemu na pozici "ETH3" a/nebo "ETH4". V případě použití IP telefony značky Yealink lze použít i pozici "ETH1" a/nebo "ETH2". Připojte k telefonu napájecí adapter a zapojte ho do zásuvky. Detailní návod k dodávaným IP telefonům naleznete na portálu portal-uc.gtsce.com.

Ostatní datová zařízení (počítače) lze připojovat pouze na pozici "ETH1" a/nebo "ETH2".

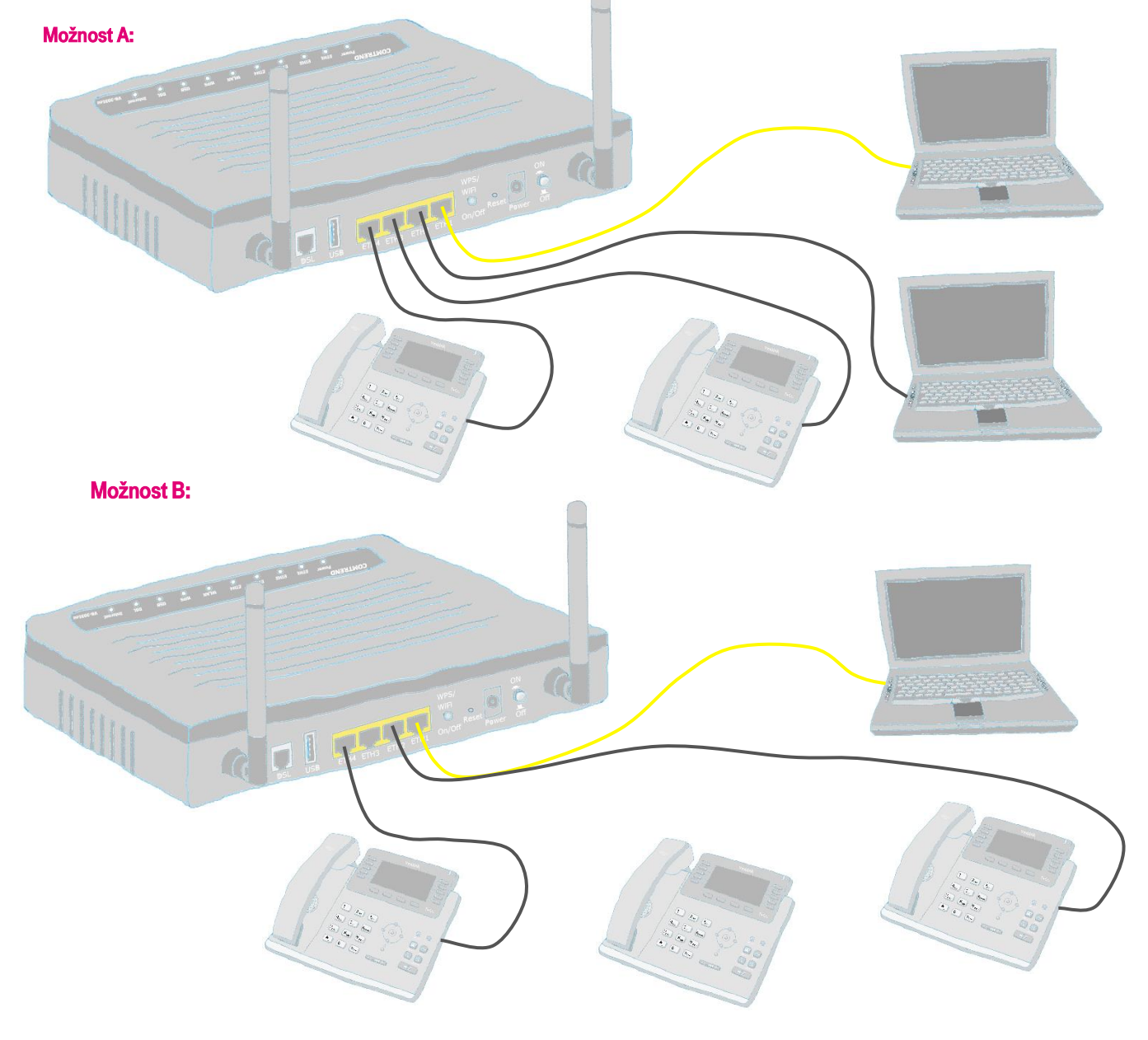

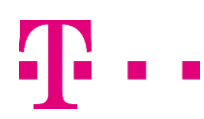

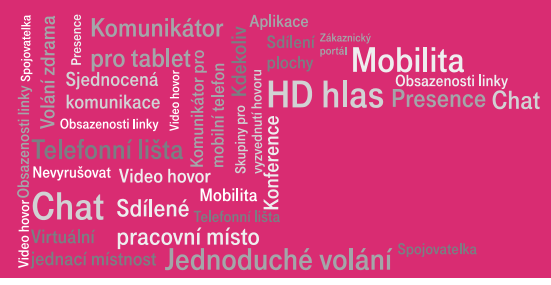

#### 11 Schéma zapojení pro větší kanceláře s použitím switche

Zapojení pro více než 2 IP telefony, pro více než 2 počítače. Místo jednoho z kabelů, kterým je připojen switch do ADSL/VDSL modemu lze využít žlutý kabel z příslušenství ADSL/VDSL modemem Comtrend, kabel je určen pouze pro rychlosti 10/100 Mbit/s.

Pokud zapojujete IP telefony přímo do ADSL/VDSL modemu Comtrend, lze použít pouze pozici "EHT3" a/nebo "EHT4". V případě použití IP telefony značky Yealink lze použít i pozici "EHT1" a/nebo "EHT2".

Návod k dodávaným IP telefonům naleznete na portálu portal-uc.gtsce.com

Zákazník si může objednat switche, které jsou uvedeny v ceníku služby Virtuální ústředna.

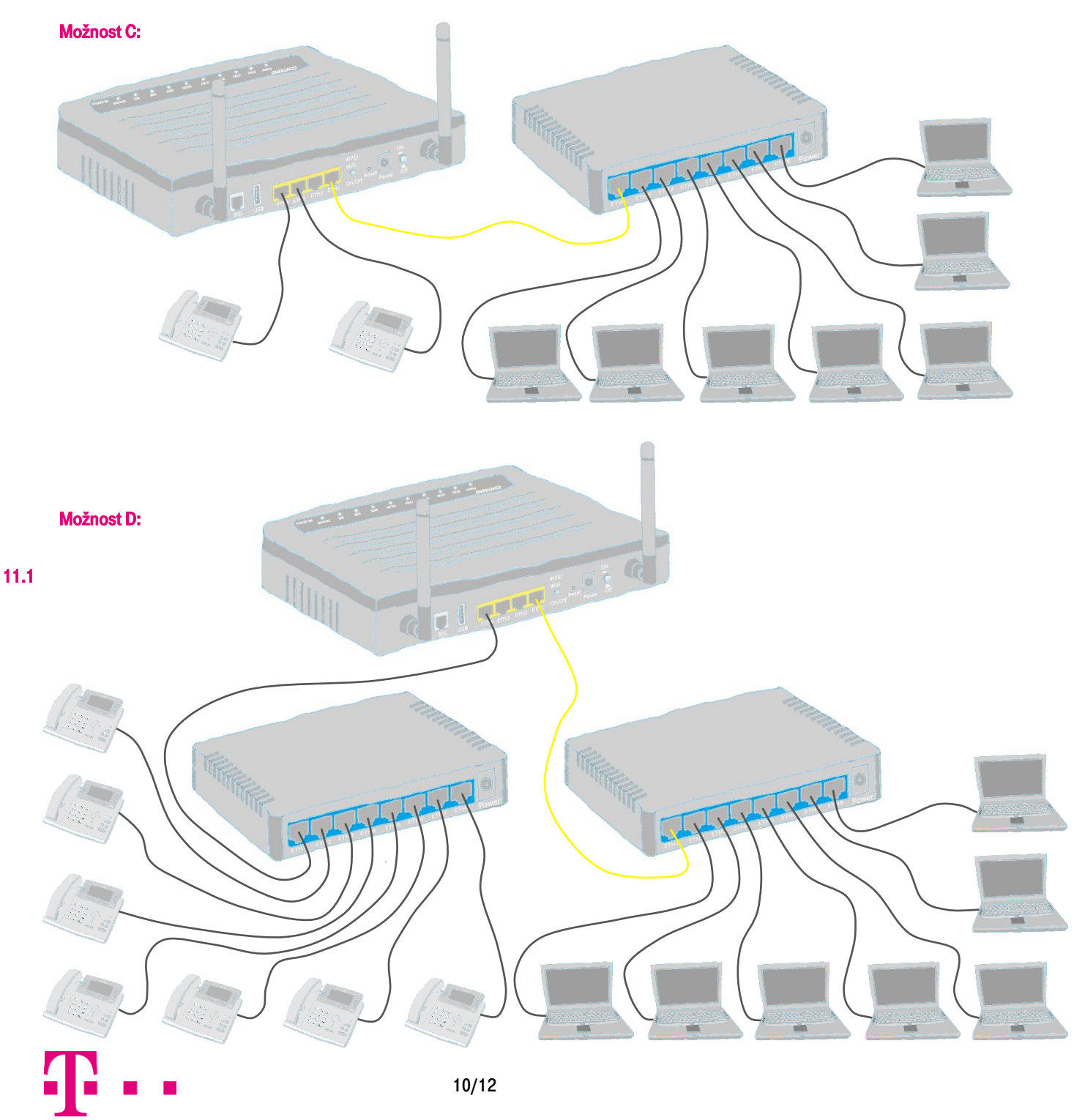

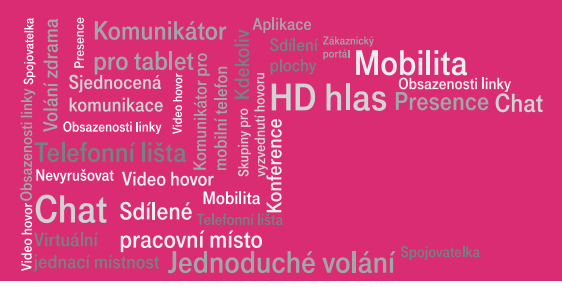

#### Routovaný blok IP adres

Routovaný blok IP adres o velikosti 4,8 nebo 16 IP adres.

Příklad využití bloku 4 IP adres pro adresování sítě účastníka:

- 1. Síťová adresa (nepoužitelná pro adresaci zařízení v síti účastníka)
- 2. Brána na koncovém zařízení poskytovatele (Gateway)
- 3. PC (k adresaci zařízení v síti účastníka)
- 4. Broadcast adresa (nepoužitelná pro adresaci zařízení v síti účastníka)

V případě bloku 4 IP adres je využitelná pouze 1 IP adresa pro adresaci dalších zařízení v síti účastníka. V případě bloku 8 IP adres lze využít 5 IP adres atd.

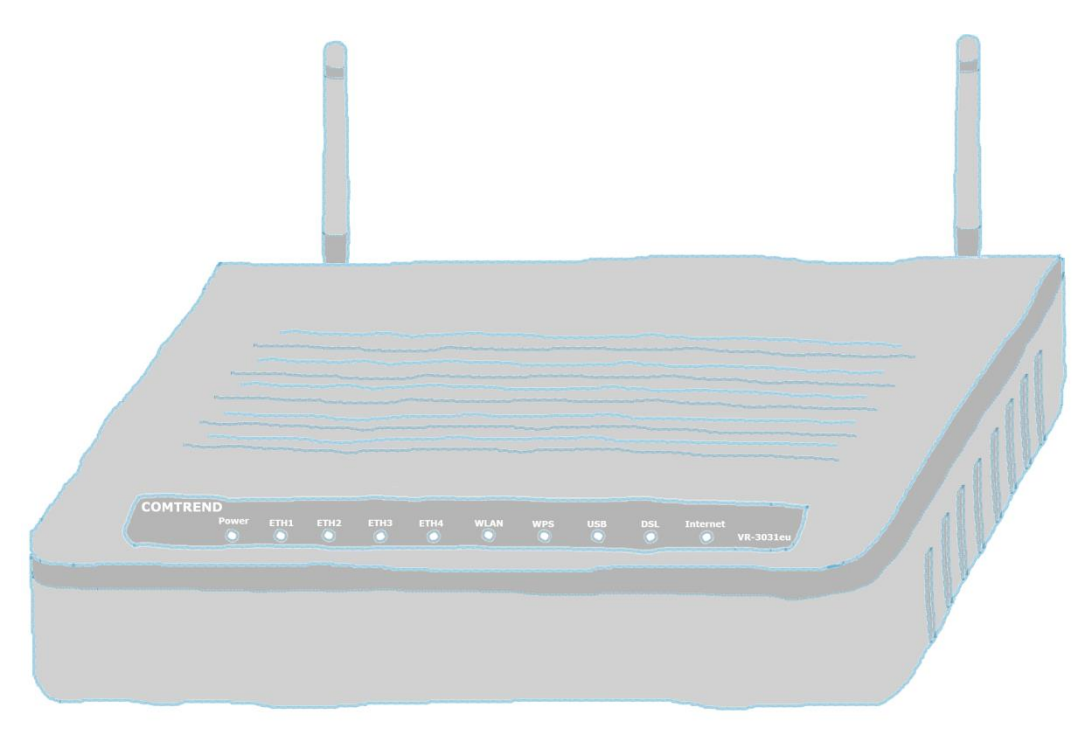

V případě požadavku na routovaný blok adres jste obdrželi koncové zařízení COMTREND VR-3031eu.

Zapojení routeru je pak následující. IP telefony nebo switch do kterého budou IP telefony připojeny zapojíte do zásuvky "ETH4" a nebo "ETH3". Vnitřní síť nebo počítač zapojíte do zásuvky "ETH1". Zařízení, které bude využívat routovaný IP blok, připojíte do zásuvky "ETH2".

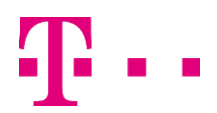

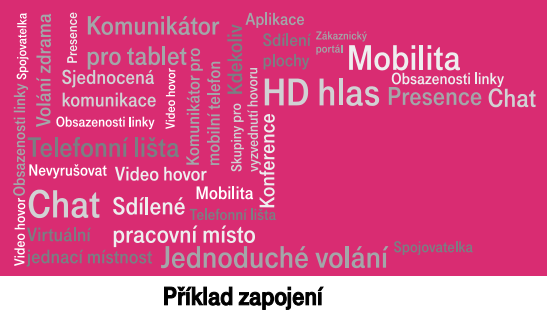

Router s routovaným blokem (ETH2) se dvěma telefony jedním počítačem a připojeným serverem s veřejnou IP adresou na routovaném bloku

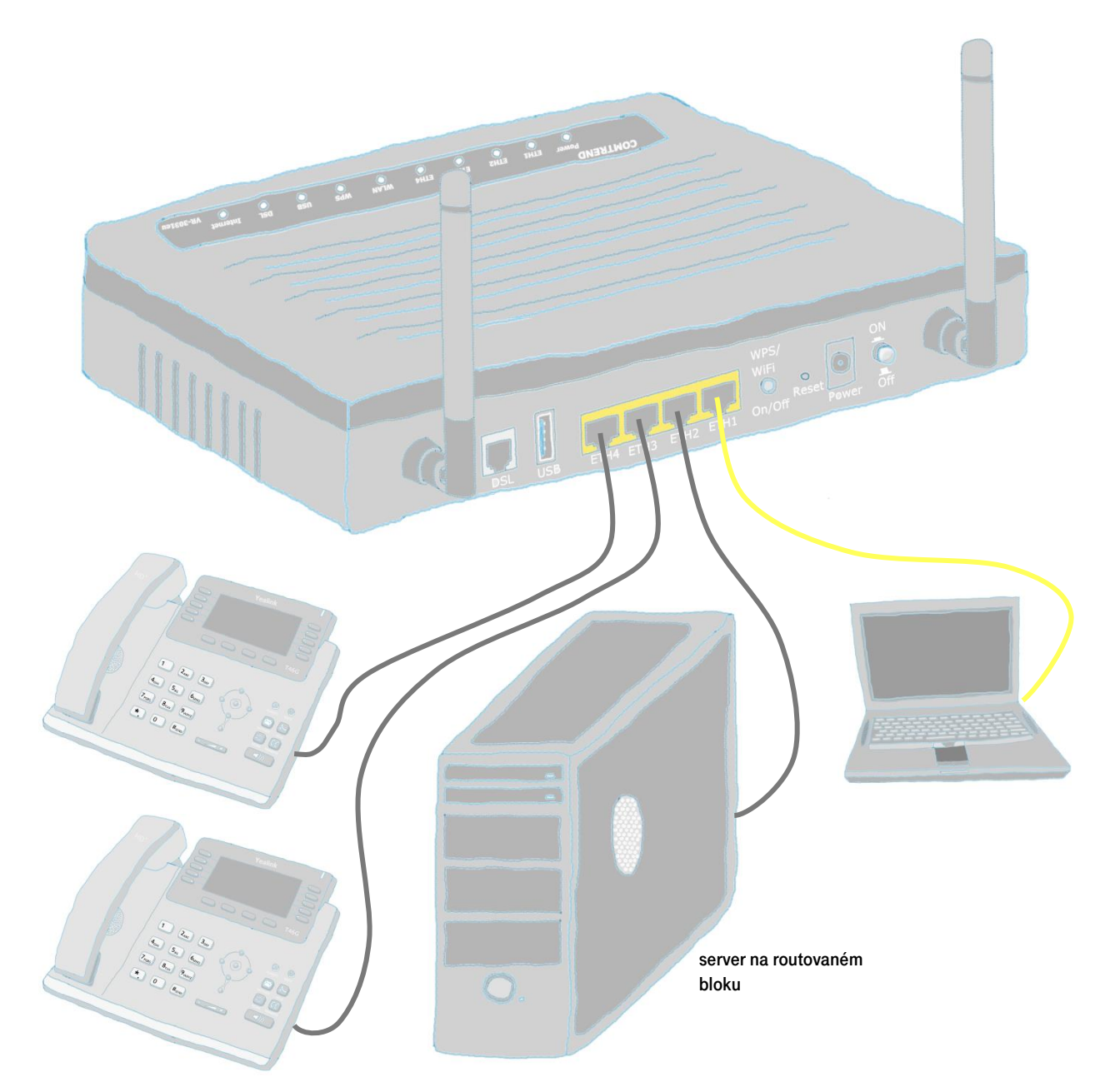

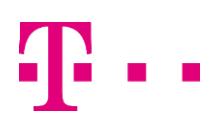